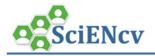

## **SciENcv: Download documents for submission**

Once your SciENcv biosketch or current and pending support document is complete, you will want to download it so that it may be included in submission materials for the sponsor.

## Download a document for submission

1. On the SciENcv home, click on a title of the document you wish to export.

| My NCBI » SciENc  | v          |                                                         |                               |             | SciENcv: Abo | out   Using |
|-------------------|------------|---------------------------------------------------------|-------------------------------|-------------|--------------|-------------|
|                   |            | Carole Trainor<br>Massachusetts Institute of Technology |                               | <u>edit</u> |              |             |
| SciENcv documents | Edit 🔇     | Create New Document                                     |                               |             |              |             |
| Last Update       |            | Name                                                    | Туре                          | 5           | Sharing      |             |
| 15-Apr-2021       | Trainor NI | H April 21                                              | NIH Biosketch (M<br>2021)     | 1arch       | Private      |             |
| 21-Apr-2021       | Trainor NS | E                                                       | NSF Current a<br>Pending Supp |             | Private      |             |
| 12-May-2021       | eRA-Train  | <u>or</u>                                               | NIH Biosketch (M<br>2021)     | farch       | Private      |             |
|                   | O Creat    | e New Document                                          |                               |             |              |             |
|                   |            |                                                         |                               |             |              |             |

- 2. After you open the document, SciENcv will display **Download** options at the top and bottom of the screen. Depending on the document format there may be more than one option:
  - NIH Biographical Sketch (PDF, Word, XML)
  - NIH Fellowship Sketch (PDF, Word, XML)
  - NSF Biographical Sketch (PDF)
  - NSF Current & Pending Support (PDF)
  - IES Biographical Sketch (PDF, Word, XML)

| ly NCBI » SciEN | SciENcv: About   Using |                           |                   |
|-----------------|------------------------|---------------------------|-------------------|
| Profile         | Trainor NSF I          | Biosketch [ <u>Edit</u> ] | Download: PDF XML |
| name:           | Profile type           |                           |                   |
| Last            | 15 May 2021            |                           | •                 |
| Updated:        | Sharing:               | Private [ <u>Change</u> ] |                   |
|                 | -                      |                           | OMB-3145-0058     |

3. Click **PDF** to download. A progress bar will display to indicate the time remaining.

Note, NIH allows documents to be downloaded in PDF, Word and XML format. If you export to Word, be aware that any changes you make after exporting will affect the overall format and could cause issues with submission. When submitted to NIH, the Biosketch documents must be in a flattened PDF format.